## 1. 컴퓨터에 ZOOM 다운로드

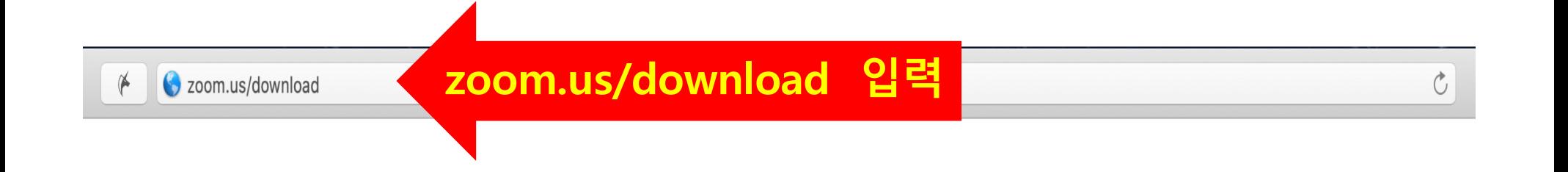

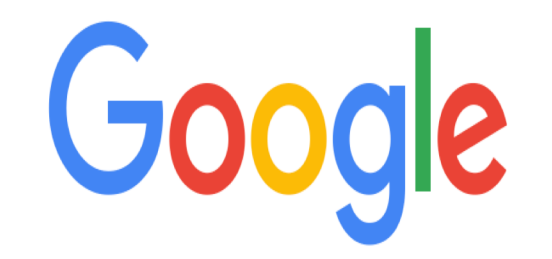

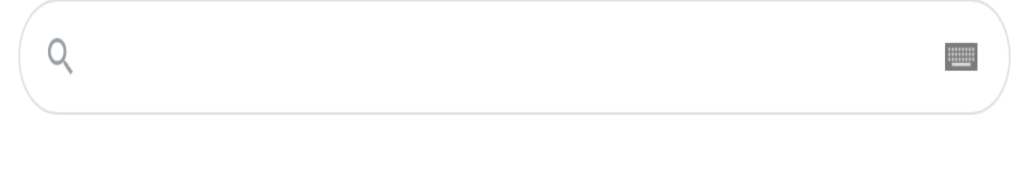

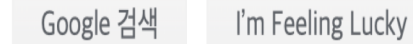

Google 제공 서비스: English

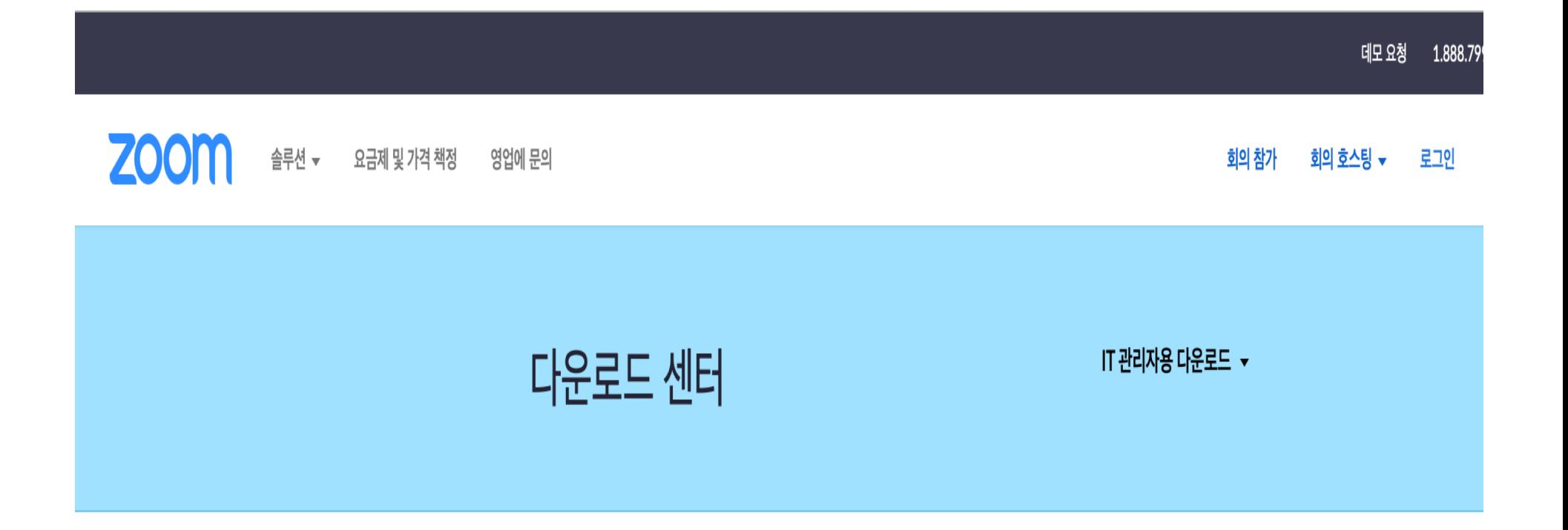

### 회의용 Zoom 클라이언트

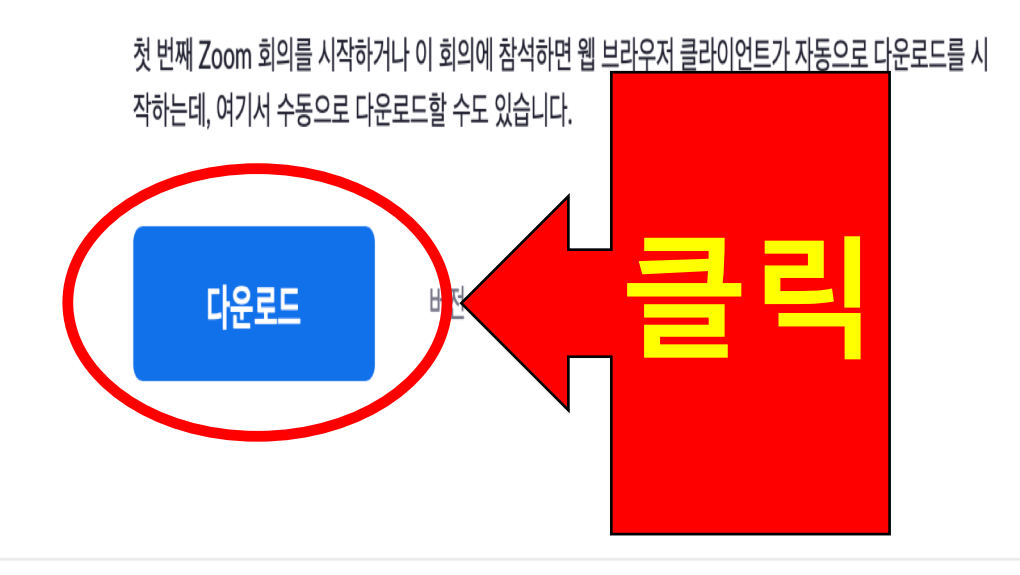

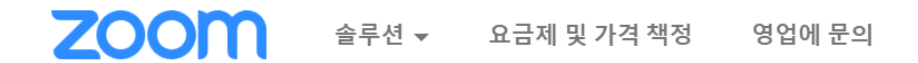

**IT 관리자용 다운로드 ▼** 

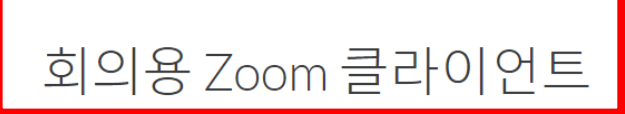

다운로드 센터

첫 번째 Zoom 회의를 시작하거나 이 회의에 참석하면 웹 브라우저 클라이언트가 자동으로 다 운로드를 시작하는데, 여기서 수동으로 다운로드할 수도 있습니다.

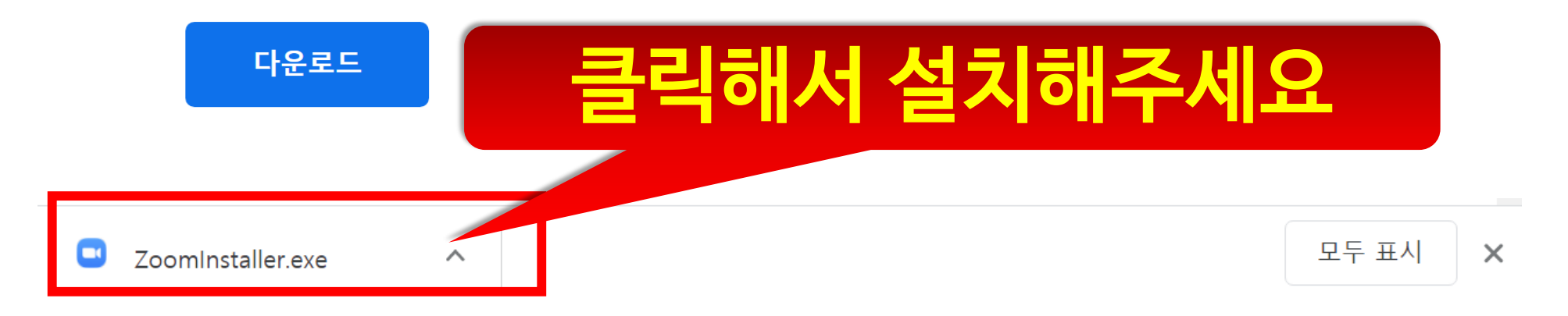

 $\overline{4}$ 

 $\overline{\mathbf{r}}$ 

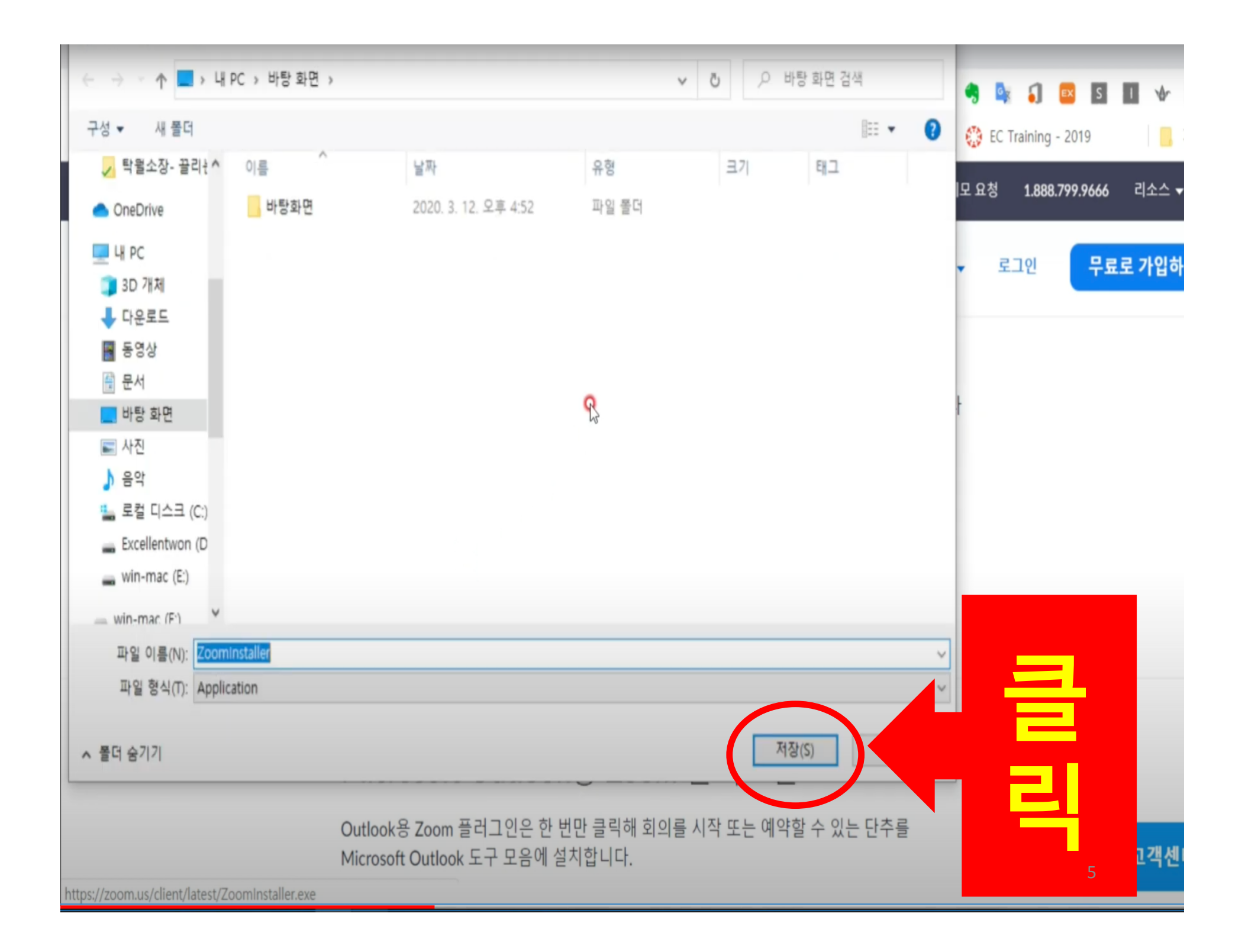

(?) 고객

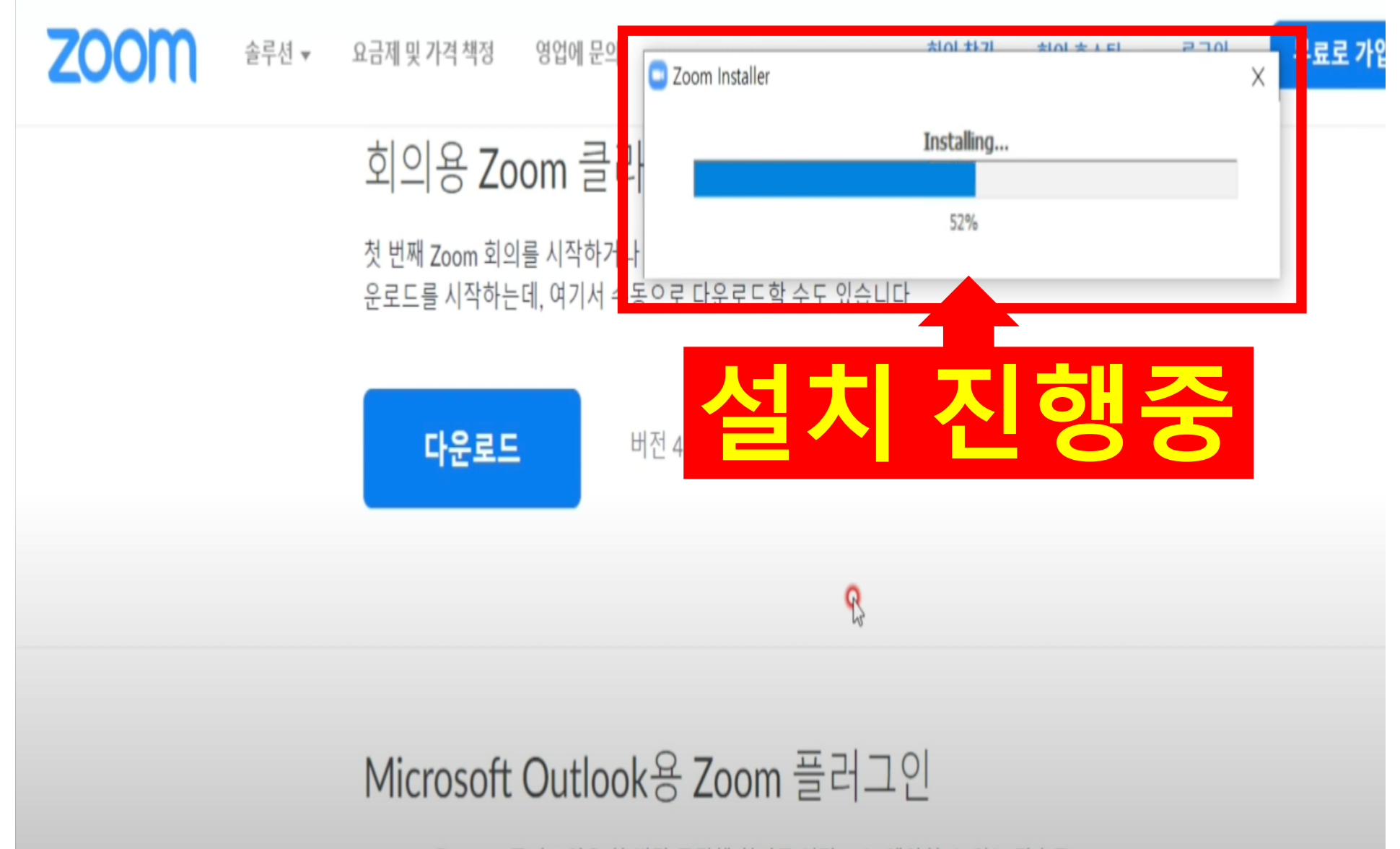

Outlook용 Zoom 플러그인은 한 번만 클릭해 회의를 시작 또는 예약할 수 있는 단추를 Microsoft Outlook 도구 모음에 설치합니다.

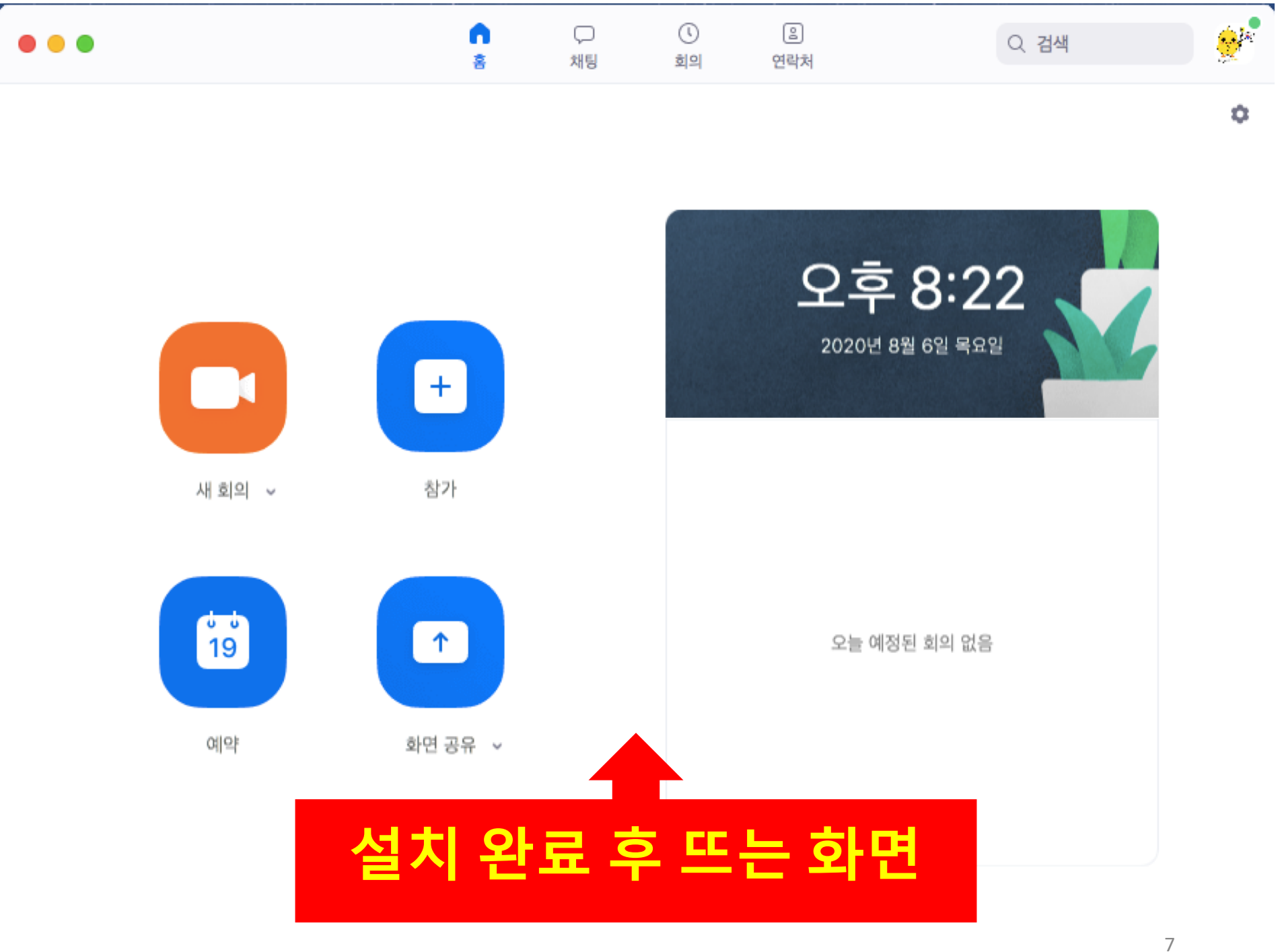

A.

# 2. ZOOM 접속하기

## 2-1. 초대 링크로 접속하기

#### 호스트(리더)로 부터 받은 email

#### $\vert$  호스트(리더)로 부터 받은 문자 메세지 $\vert$

침

KUPC OFFICE 말씀으로 만나요 zoom 모임 홍길동

KUPC이(가) 예약된 Zoom 회의에 귀하를 초대합니다.

주제: KUPC의 Zoom 회의<br>시가: 2020년 8월 6일, 08:30 오후 중부 표준시(미국 및 캐나다)

Zoom 회의 참가 https://us04web.zoom.us/j/7255493834?pwd=YXVBeFR4d3JGZUoydC9MU1pSSFBDUT09

회의 ID: 725 549 3834 암호: kupc5909

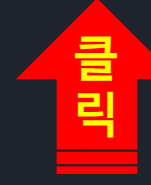

KUPC이(가) 예약된 Zoom 회의에 귀하를 초대합니다.

주제: KUPC 의 Zoom 회의 시간: 2020년 8월 6일 08:30 오후 중부 표준시(미국 및 캐나다)

**클릭**

Zoom 회의 참가 https://us04web.zoom.us/j/ 7255493834? pwd=YXVBeFR4d3JGZUoydC9 MU1pSSFBDUT09

회의 ID: 725 549 3834 암호: kupc5909

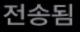

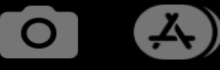

 $\blacksquare$ 

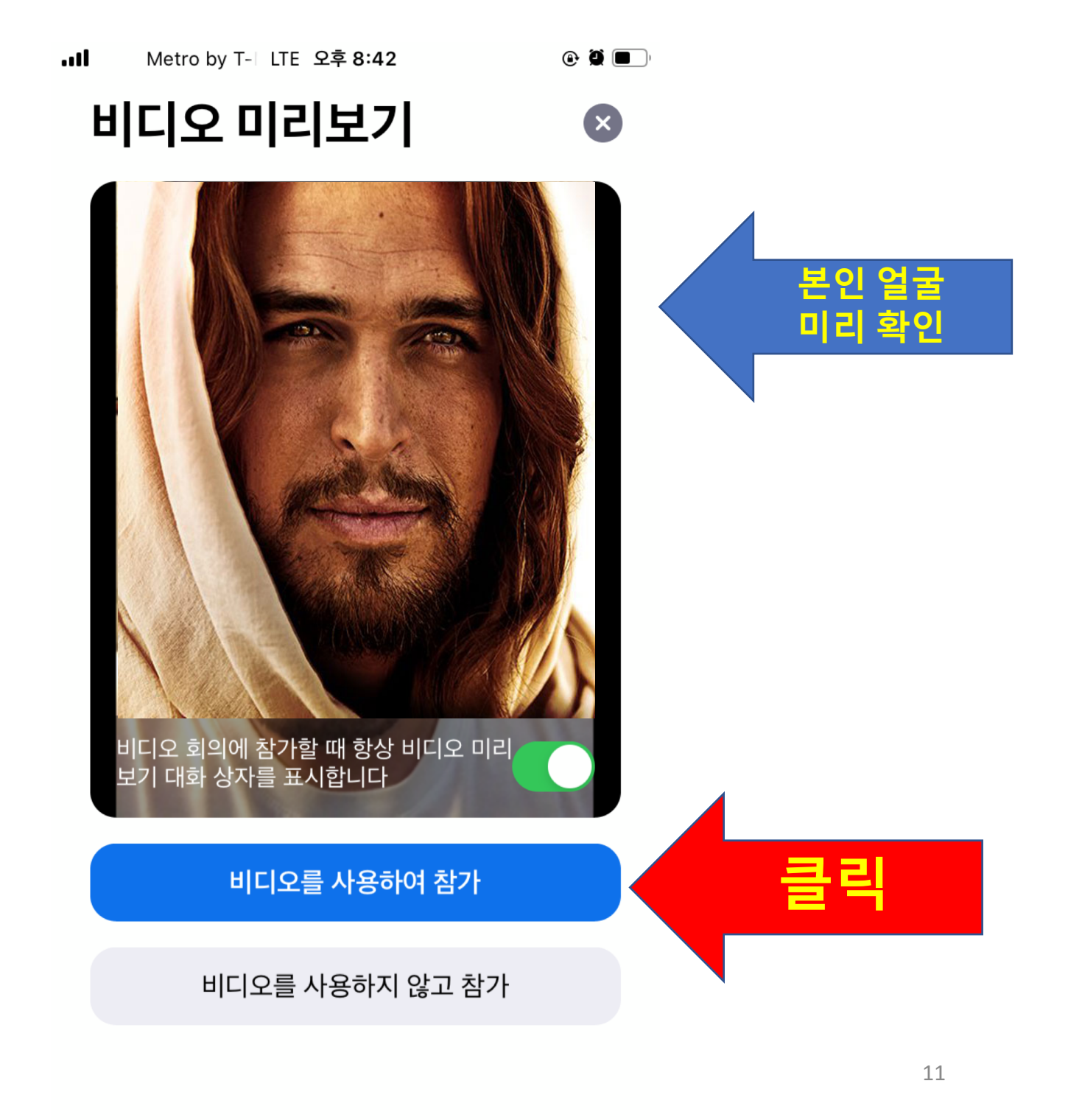

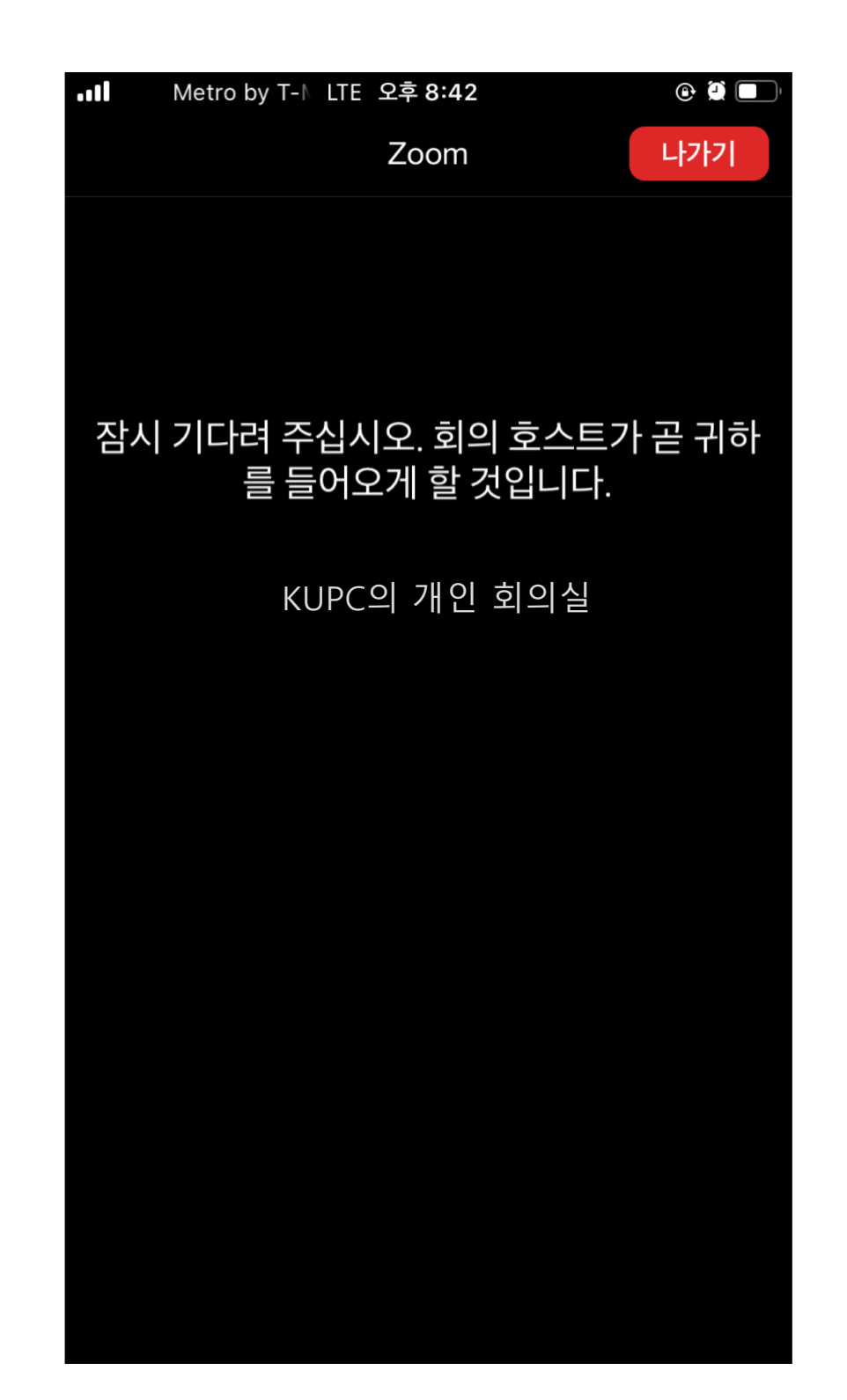

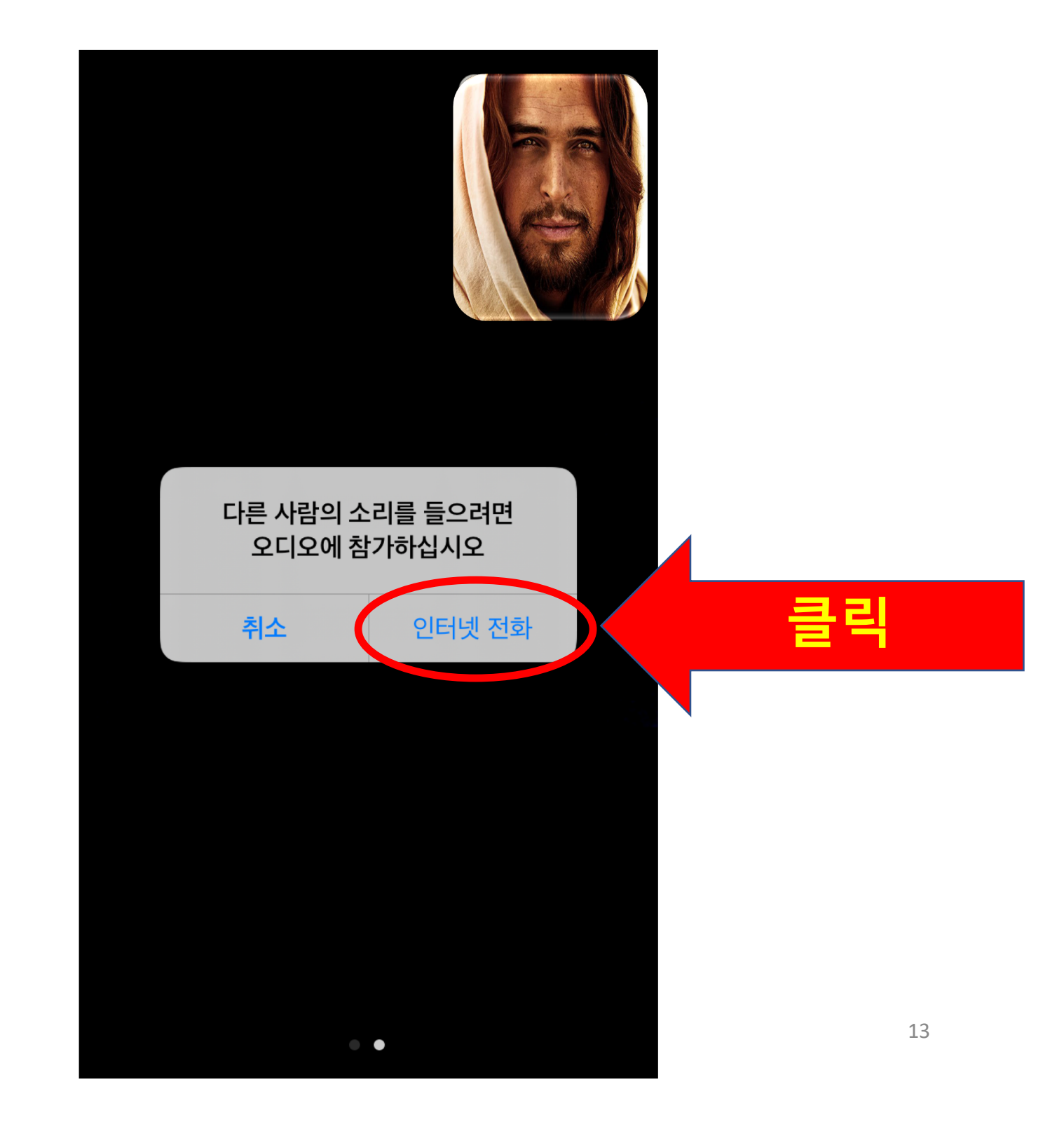

# 2-2. 회의 ID, 비밀번호로 접속하기

#### 호스트(리더)로 부터 받은 email

#### $\vert$  호스트(리더)로 부터 받은 문자 메세지 $\vert$

침

KUPC OFFICE 말씀으로 만나요 zoom 모임 홍길동

KUPC이(가) 예약된 Zoom 회의에 귀하를 초대합니다.

주제: KUPC의 Zoom 회의 시간: 2020년 8월 6일 08:30 오후 중부 표준시(미국 및 캐나다)

Zoom 회의 참가 https://us04web.zoom.us/i/7255493834?pwd=YXVBeFR4d3JGZUovdC9MU1pSSFBDUT09

회의 ID: 725 549 3834 암호: kupc5909

KUPC이(가) 예약된 Zoom 회의에 귀하를 초대합니다.

주제: KUPC 의 Zoom 회의 시간: 2020년 8월 6일 08:30 오후 중부 표준시(미국 및 캐나다)

Zoom 회의 참가 https://us04web.zoom.us/j/ 7255493834? pwd=YXVBeFR4d3JGZUoydC9 MU1pSSFBDUT09

회의 ID: 725 549 3834 암호: kupc5909

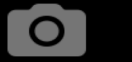

 $\left( 25\right)$ 

 $\blacksquare$ 

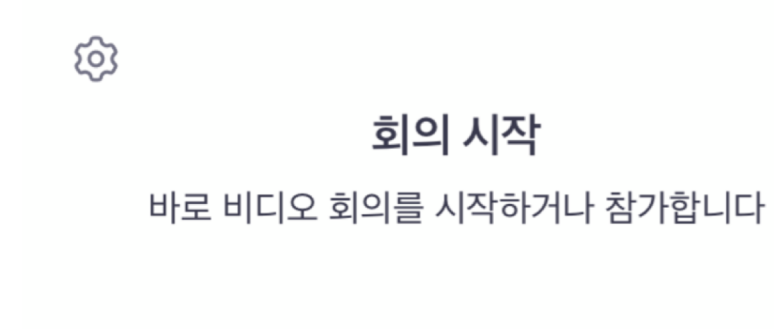

Metro by 1 LTE 오후 8:39

 $\odot$  0  $\blacksquare$ 

.ul

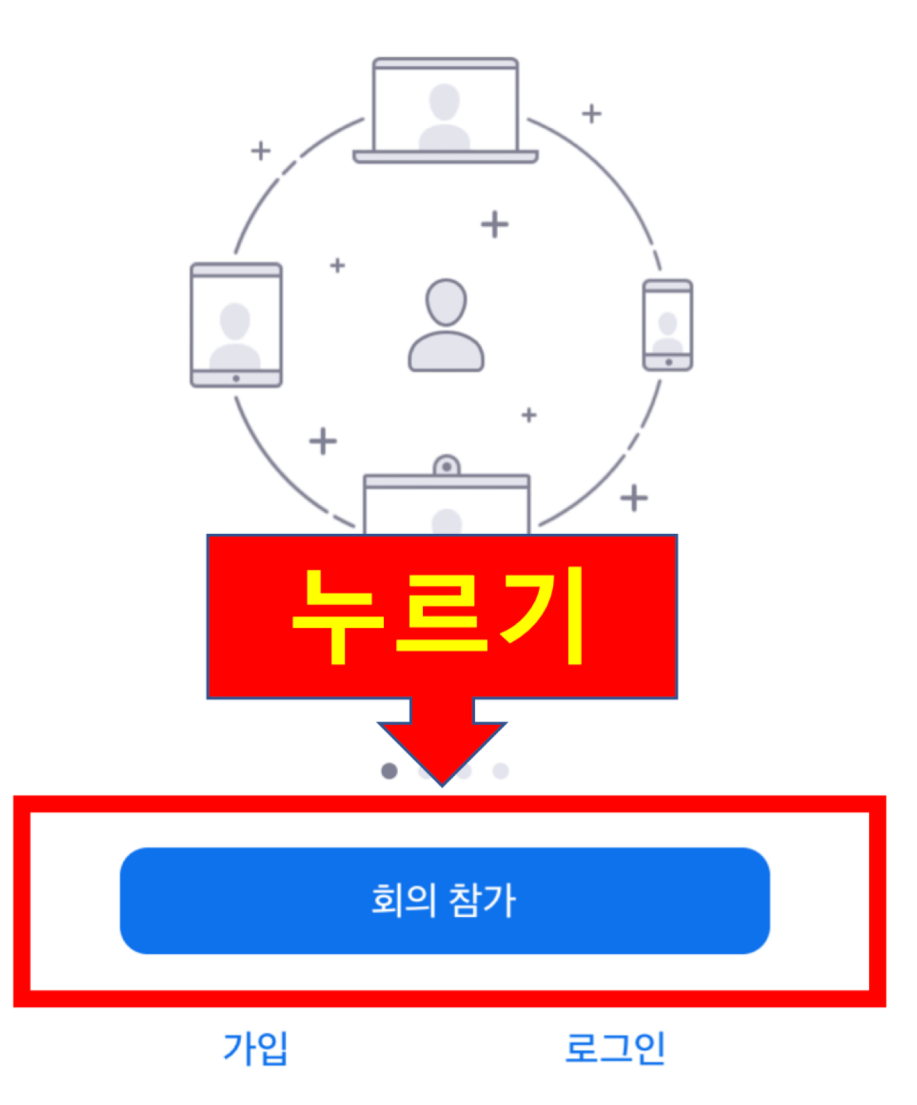

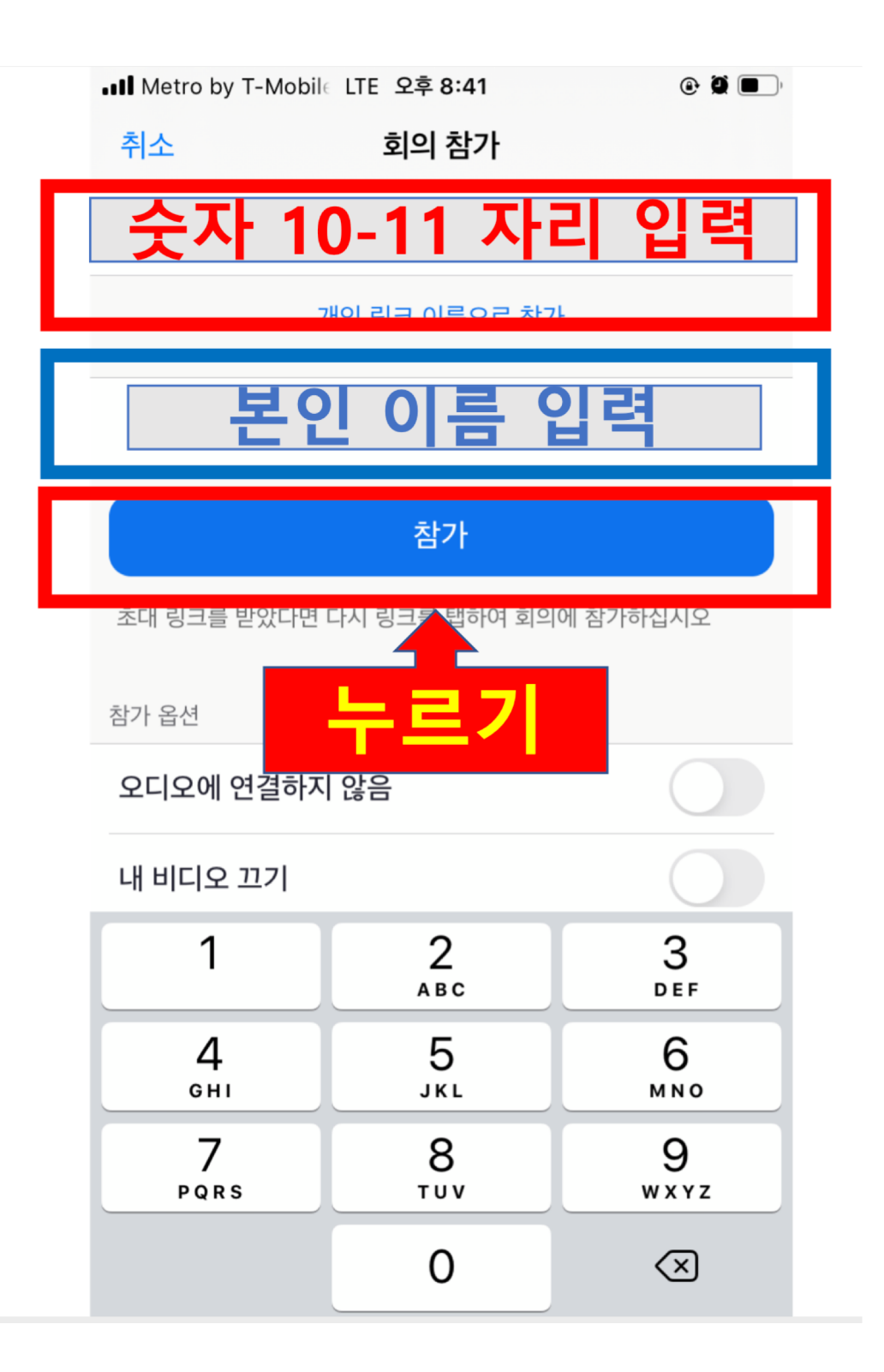

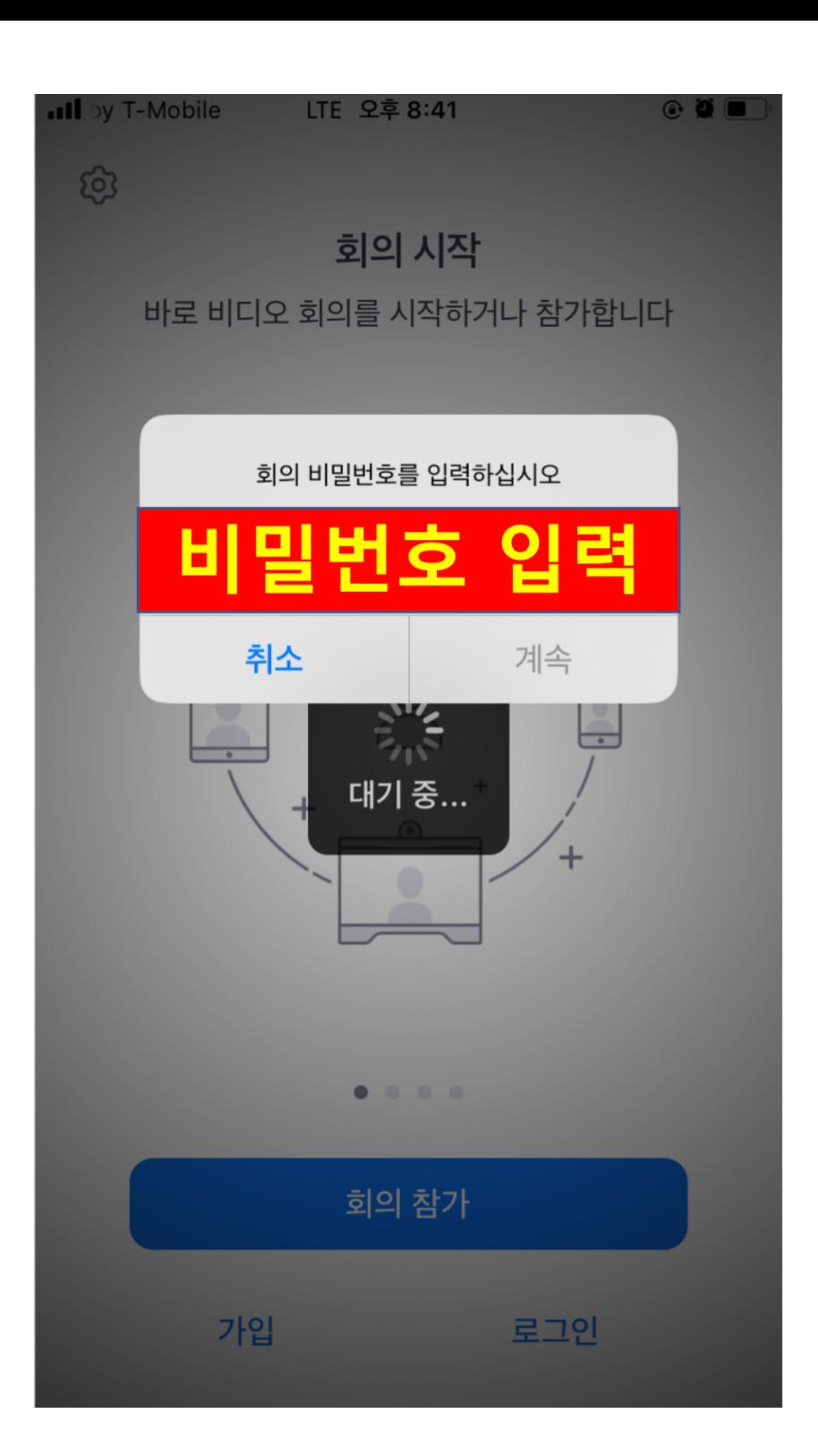

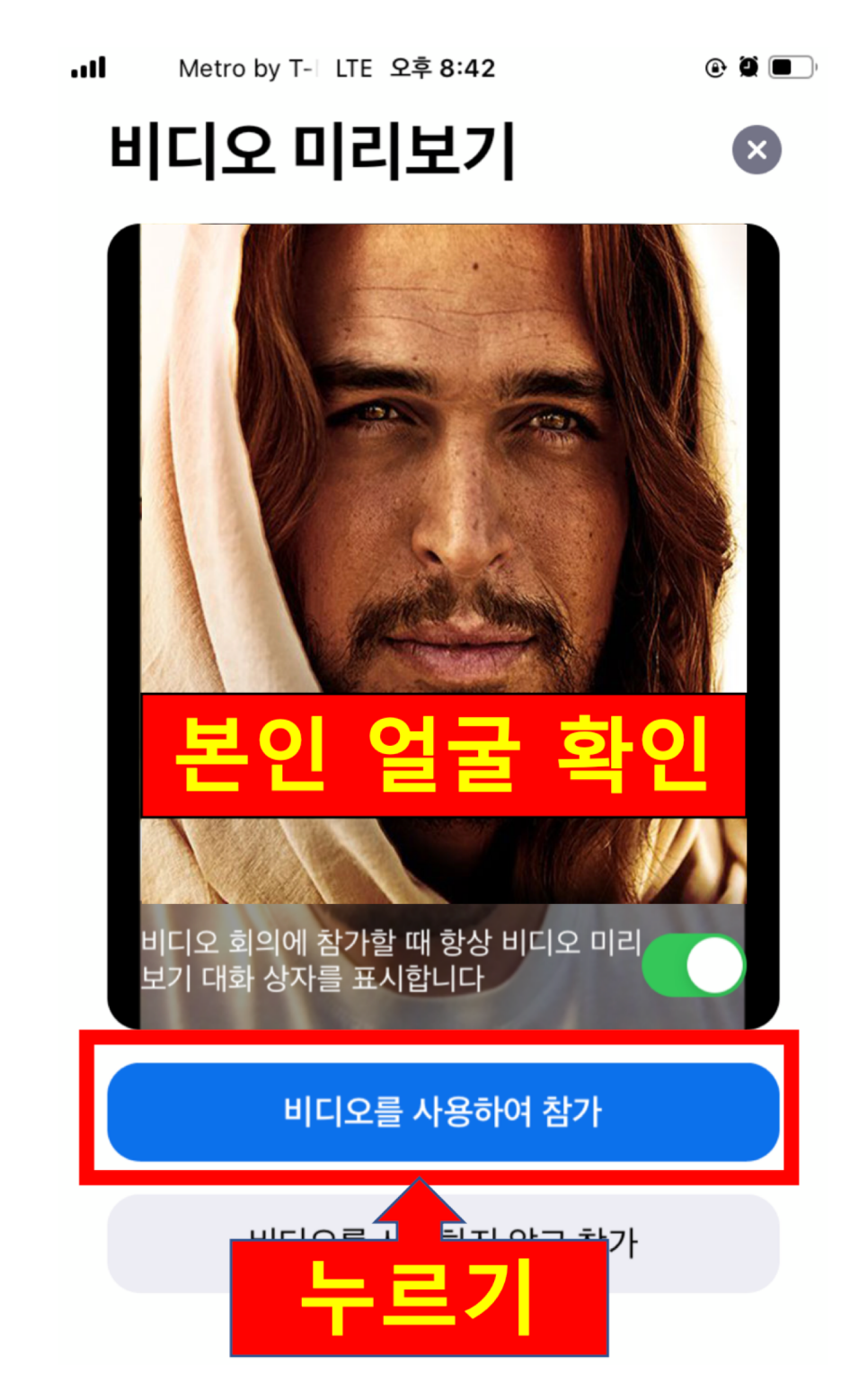

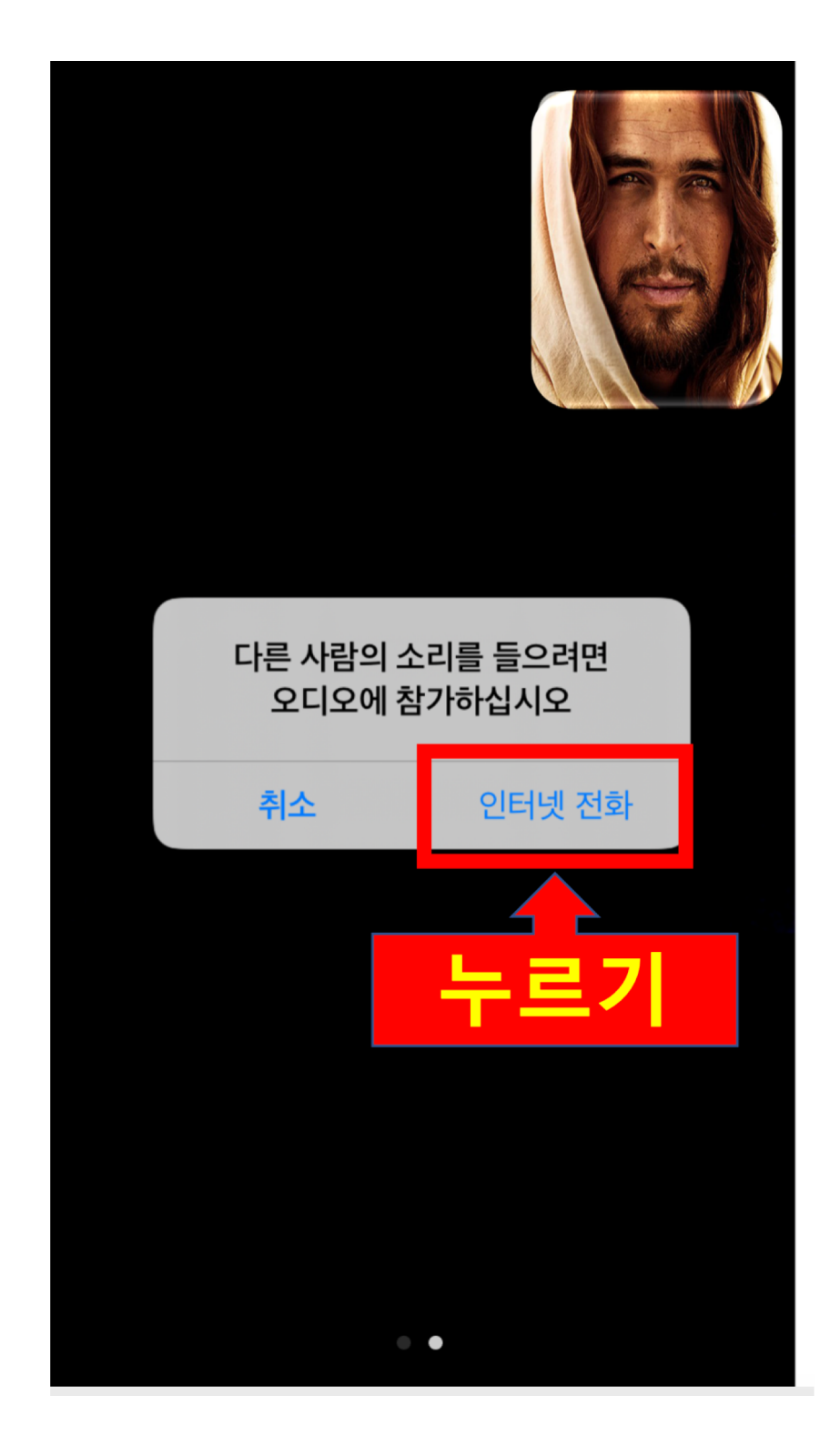

### 3. ZOOM 환경 설정

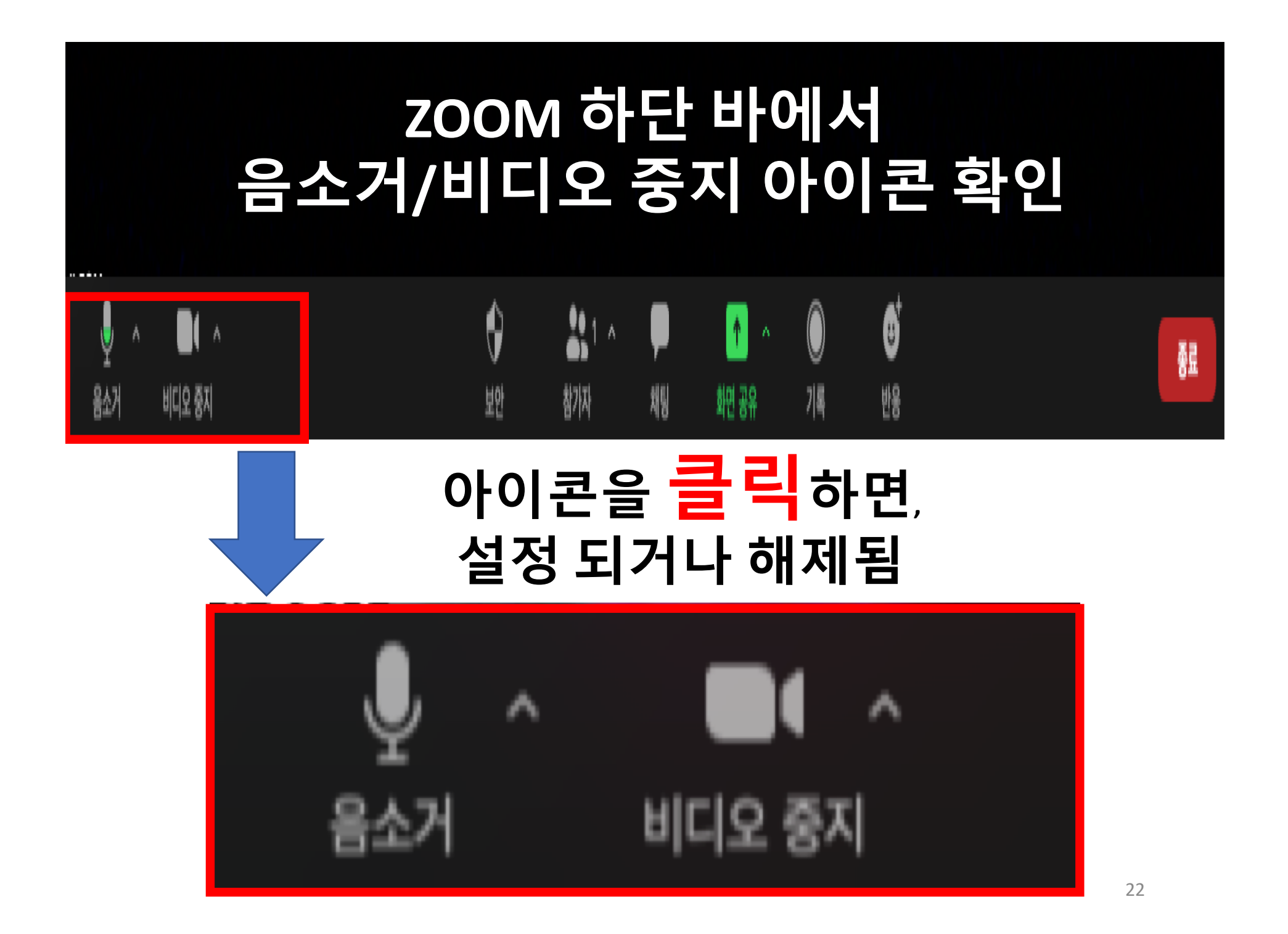

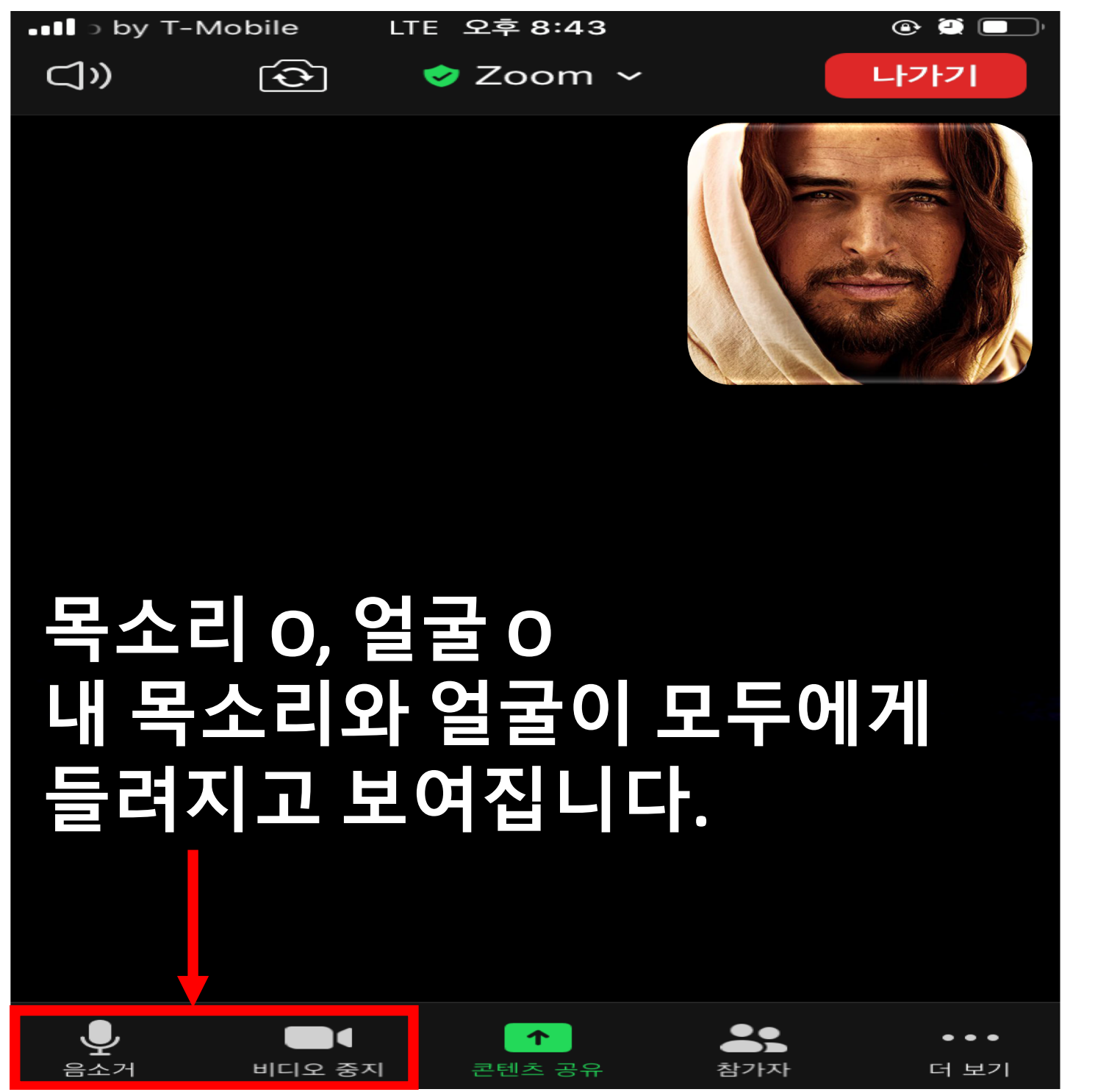

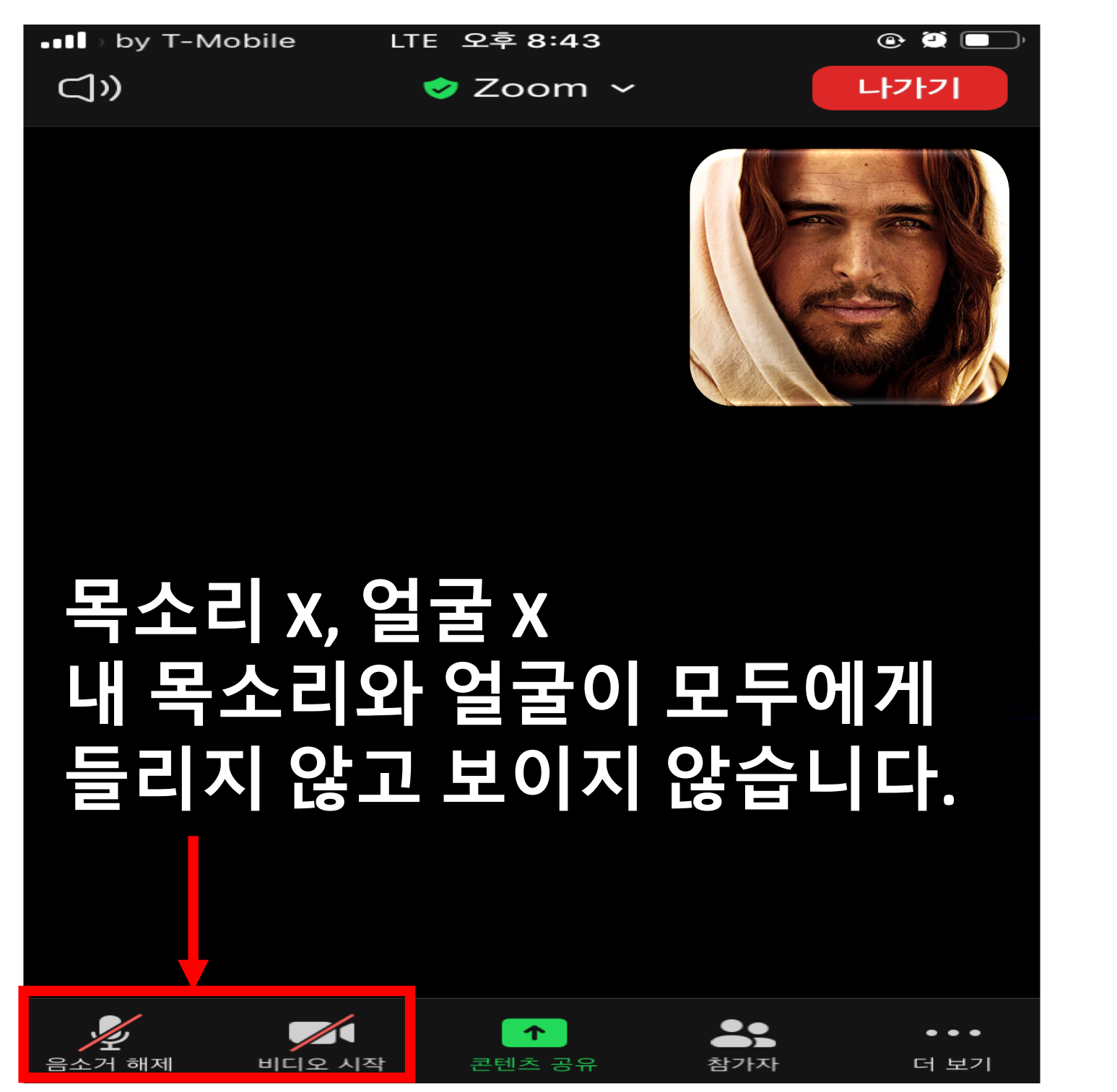

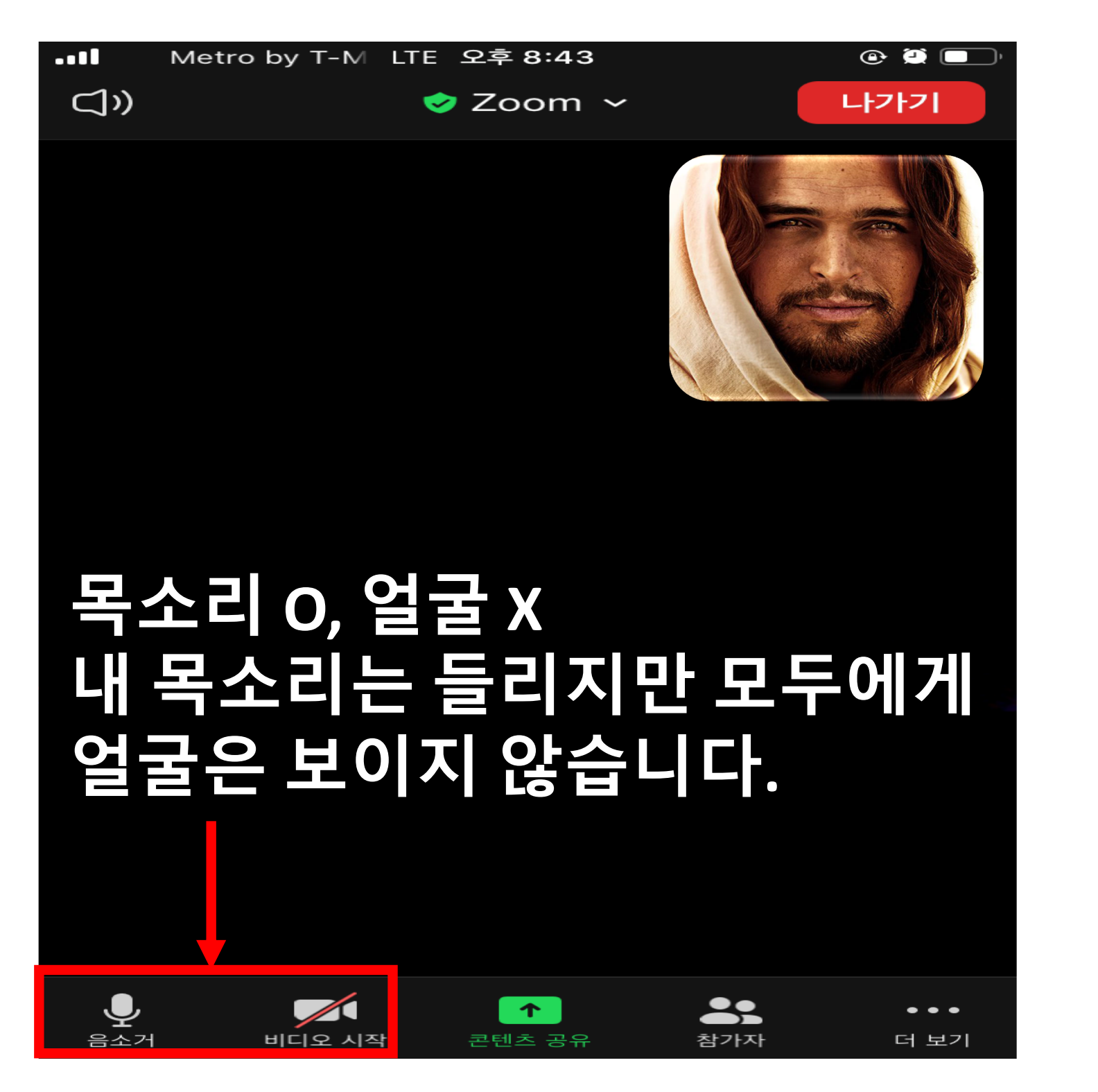

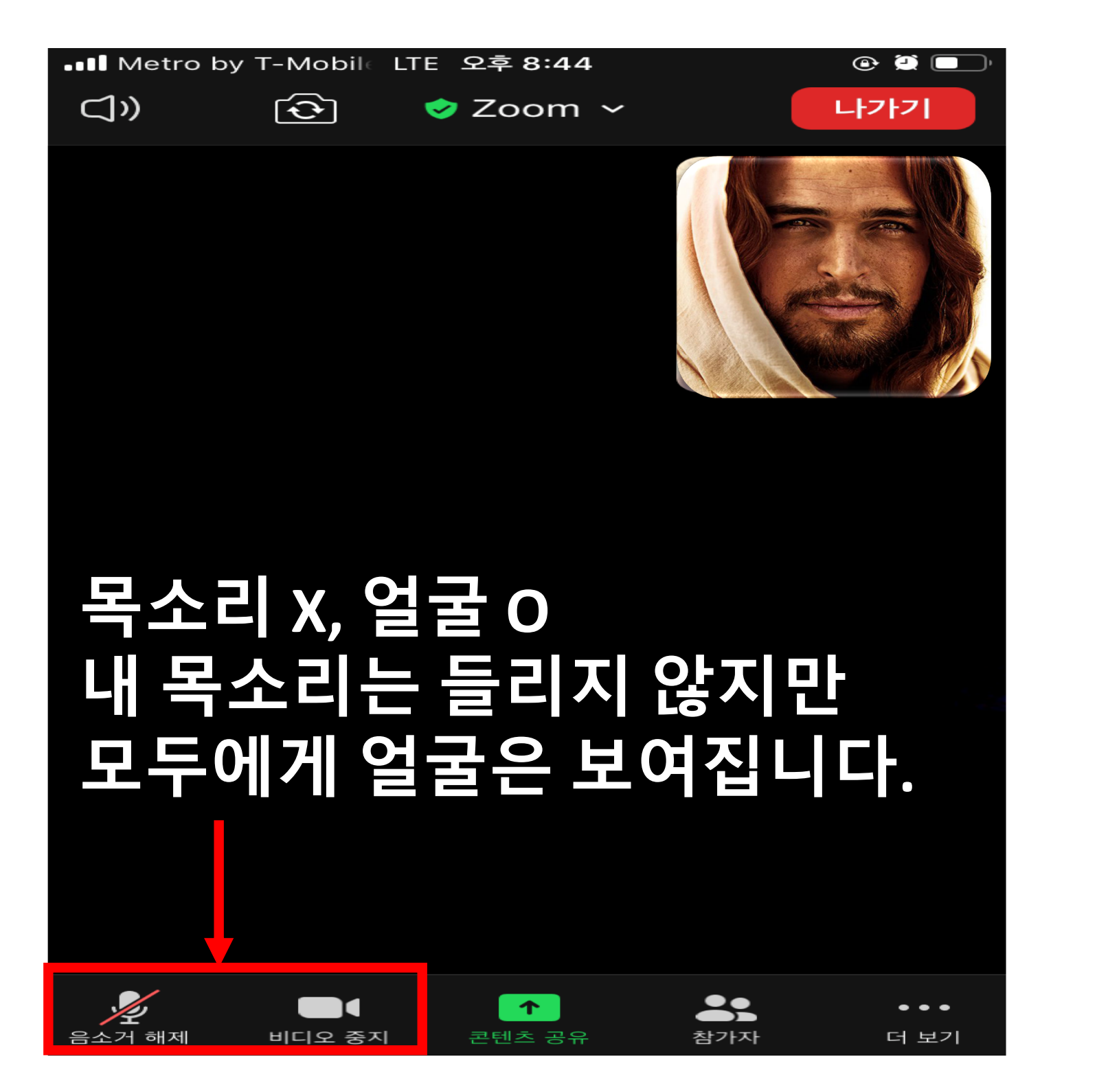